Note- this instruction manual is an excerpt from a clean version of the final modified version of Attachment C: CA-GREET3.0 Technical Support Documentation, posted on August 13, 2018 as part of the rulemaking process supporting the LCFS amendments in effect from Q1 2019.

# **Tier 1 Simplified CI Calculator Instruction Manual**

## **LNG and L-CNG from North American Natural Gas**

## **A. Introduction**

This document provides detailed instructions for the use of the Simplified CI Calculator for Tier 1 North American Natural Gas pathway applications. This Calculator is to be used to calculate the carbon intensity (CI) for Liquefied Natural Gas (LNG) and Liquefied and subsequently Compressed Natural Gas (L-CNG) from North American natural gas. Each required specific input in the Calculator has been numerically labeled (i.e., 1.1, 1.2 etc.) so that users can follow the sequence and enter information as required.

### **Download the Simplified CI Calculator here:**

<https://www.arb.ca.gov/fuels/lcfs/ca-greet/ca-greet.htm>

The Calculator has been automated to perform CI calculations using factors from the CA-GREET3.0 model. The Calculator replaces the existing Tier 1 Calculator and the operational data template in pathway application packages. Applicants are required to add facility information and verifiable operational energy use and fuel production data, and transport distances used in calculating the CI of NA NG pathways. **All inputs selected and input by the applicant must meet the requirements of the monitoring plan for entities required to validate or verify pursuant to sections 95491.1(c) and are subject to verification unless specifically exempted.**

This Calculator also includes additional reference material such as greenhouse gas emissions factors used in CA-GREET3.0 and reference fuel specifications. Also included with the Calculator is a detailed breakdown of the calculations used to determine the final CI of each fuel pathway.

The applicant may only enter values or make selections in input fields designated by CARB for user input/selection, and may not change any other values or fields in the **Calculator** 

## **B. Color Legend Used in the Calculator**

The Calculator uses the following color legend to differentiate required inputs, calculated values, etc., described below:

**Yellow cells require user input Light Blue cells show CI results Green Cells show the calculation button Gray Cells are calculated values**

## **C. Calculator Overview**

The following table provides an overview of the tabs used in the Simplified CI Calculator.

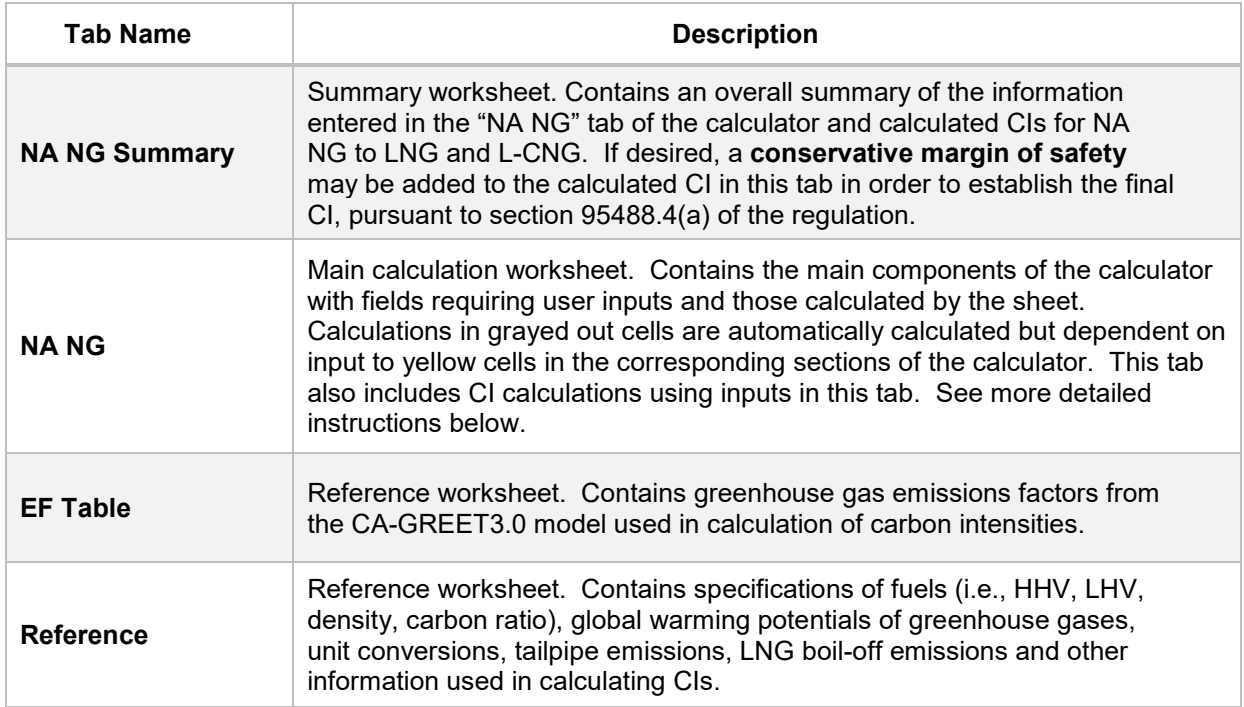

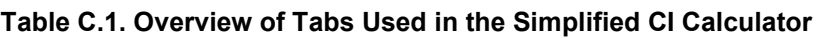

# **D. NA NG tab**

The "NA NG" tab contains the main CI calculation worksheet and consists of the following major sections:

- Section 1. Applicant Information for Fossil LNG Production
- Section 2. Information for Fossil LNG Production
- Section 3. CI Calculation Details

# *Section 1. Applicant Information for Fossil LNG Production*

The following table lists the fields used in Section 1 of the NA NG tab.

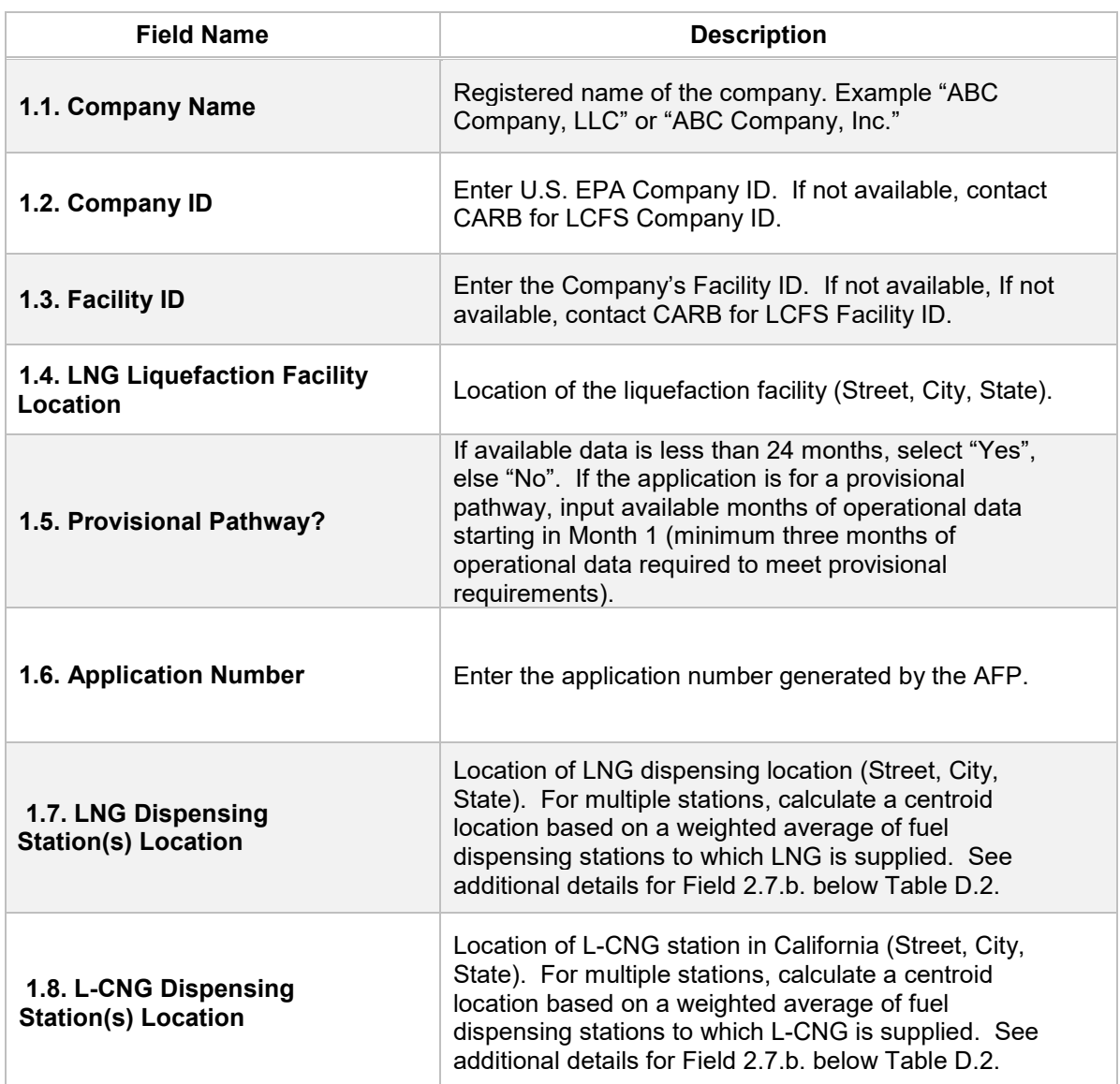

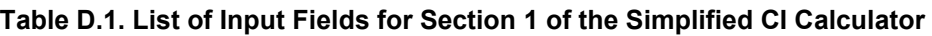

# *Section 2. Information for Fossil LNG and L-CNG Production*

Table D.2. provides details of inputs for Fossil LNG and L-CNG pathways. Additional details are included below Table D.2.

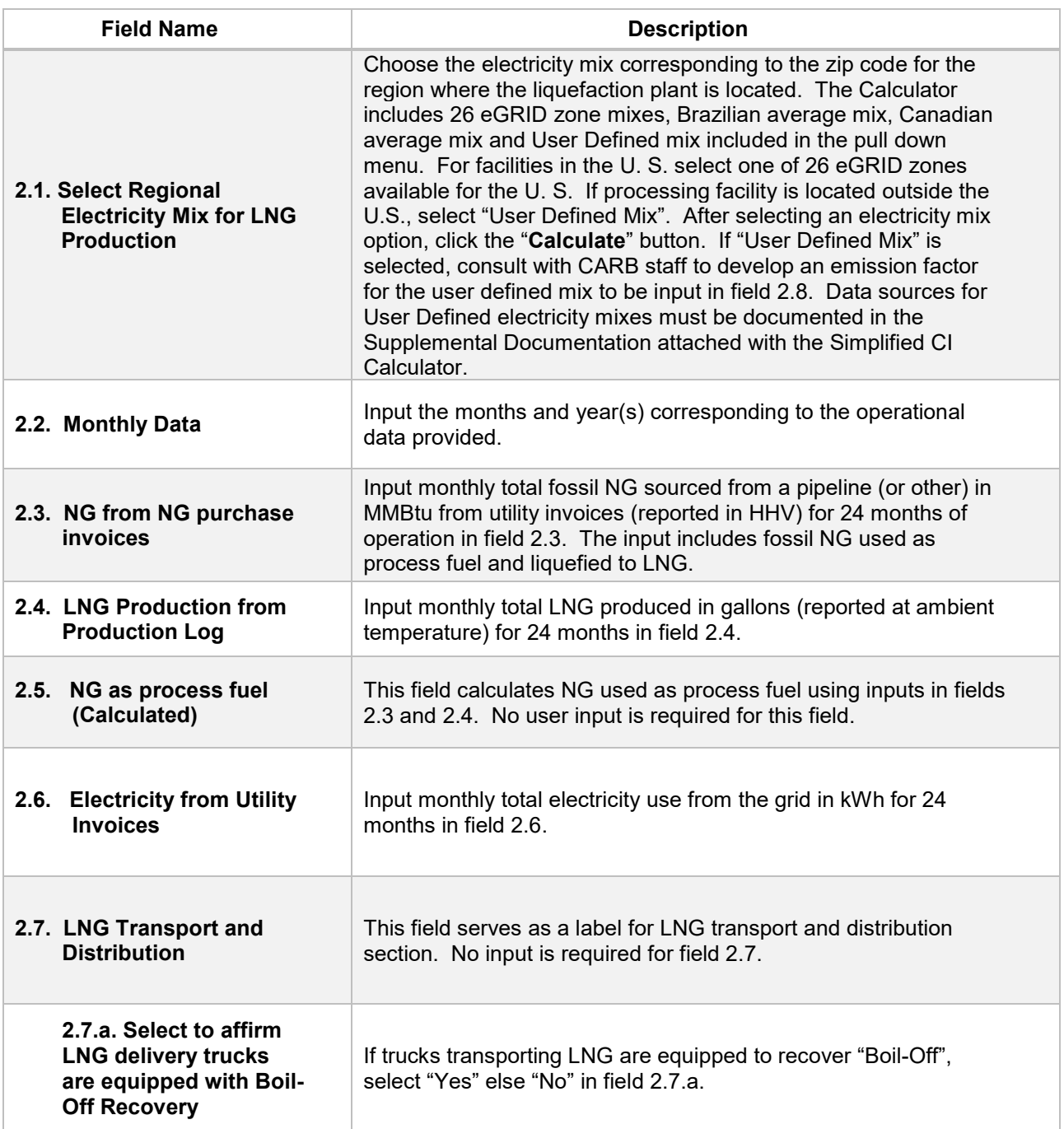

### **Table D.2. List of Input Fields for Section 2 of the Simplified CI Calculator.**

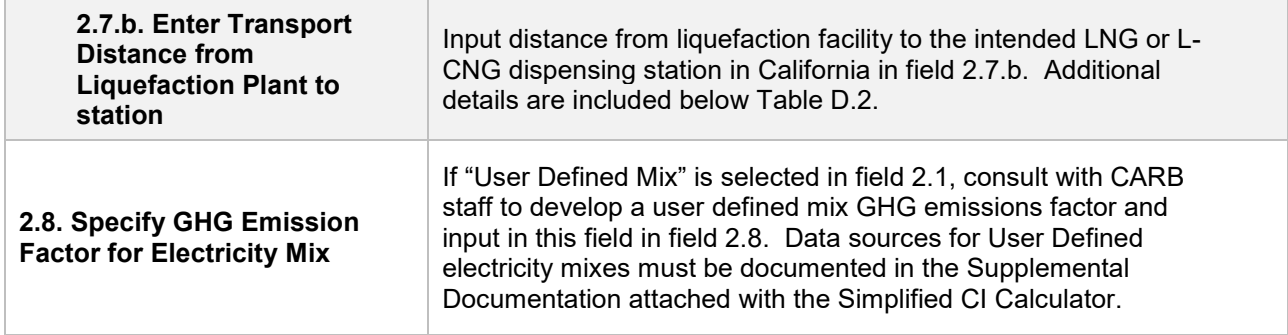

After all data are input in Section 2, click the "Calculate" button (cell H21-I21) to calculate pathway CIs for the LNG and L-CNG pathways.

### *Additional Details for Section 2*

### Transport of LNG to dispensing facility (Field 2.7.b)

Driving distance between any two locations may be determined using a publicly available web-based driving distance if fuel is dispensed at a single station. If multiple dispensing facilities are utilized, a volume weighted average transport distance based on 24 months of sales records must be used for LNG distribution to fueling facilities. Alternatively, the applicant could choose to use a more conservative value, such as the distance to the farthest fueling facility, in order to minimize the risk of exceeding the certified CI as a result of changes in the supply chain.

#### *Section3. CI Calculation Details*

This section contains an example pathway CI calculation with a detailed breakdown of all calculations used for CI determination based on information entered by the user and applicable reference data.